2023 年"中银杯"四川省职业院校技能大赛(高职组)

# "数控机床装调与技术改造"赛项

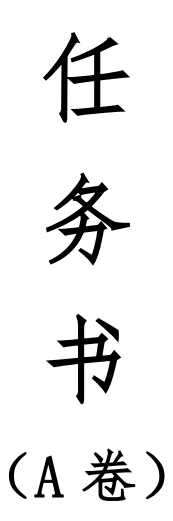

(总时间:3 小时)

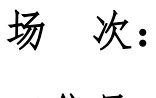

工位号:

#### 一、选手须知

#### 请各位选手赛前务必仔细研读

1.本任务书总分为 100 分,考试时间为 3 小时。

2.选手在实操过程中应该遵守竞赛规则和安全守则,确保人身和设备安 全。如有违反,则按照相关规定在考试的总成绩中扣除相应分值。

3.记录表中数据用黑色水笔填写,表中数据文字涂改后无效。

4.考试过程中考生不得使用自带 U 盘及其它移动设备拷贝相关文件。

5.禁止使用相机及手机对试题进行拍照,否则取消考试资格。

6.选手签字一律按照第二次抽签拿到的号码签字,不得实名签字。

7.本任务书 16 页。如有缺页,请立即与裁判联系。

#### 二、赛卷说明

1.在比赛过程中需按照任务书的要求完成,需要填写的测量数据、参数修 改位和修改值、绘制的图等,应按照任务书要求填入相应的表格中。

2.每一项任务完成后,均需请裁判及时验收任务完成成果。

3.选手在任务一:主轴加装改造的精度检测环节中,在记录检测数据时, 应向裁判示意,并经裁判确认方为有效。

4. 选手在任务二:数控机床故障诊断和排除环节中,完成自己所能排除 的机床故障后,在指定表格中填写"故障现象(报警号等)"、"故障原因"、 "排除方法",并仅有一次机会请求向裁判员验证,在裁判员的监督下,验证 所完成的故障排除情况。选手可提出放弃故障排除,并请裁判和技术支持人员 清除所有故障,恢复机床正常运行,此时只能一次性地清除所有非排除的故 障,每一个未排除的故障倒扣 0.5分。

5. 选手在任务四: 加工中心功能开发任务完成后, 向裁判示意功能验证, 可以几个模块的功能一起验证,也可每完成一个功能块申请一次验证,验证后 由裁判确认完成有效。任务五项目按步骤评分,选手如果仅完成部分内容,应 向裁判申请步骤验证,并按照评分标准给予完成部分的分值。

6.本任务书包括六项技术内容,配分如下:

- 任务一:主轴加装改造(15 分)。
- 任务二:数控机床故障诊断和排除(20 分)。
- 任务三:手夹和平口钳安装与调试(5 分)。
- 任务四:加工中心功能开发(20 分)
- 任务五:加工联调与验证(30 分)
- 任务六:职业素养和安全意识(10 分)。

#### 三、实操工作任务

注意:数控系统 IP 固定为:172.18.120.13;机器人 IP 固定为 172.18.120.14;电脑 IP 已设定完成;以上 IP 均无需修改。

#### 任务一:主轴加装改造(**15** 分)

题目:主轴的装配、检测与调整。

本任务共分六个项目(参见下图)。

①工件准备与清洁;

②主轴轴承安装;

③主轴轴承回转精度调整;

④前后轴承锁紧螺母锁紧;

⑤实测主轴套筒端面到主轴套隔台的长度 K1 值,实测叠加放置高度 K2 值, 实测主轴前端盖凹台深度数值 H, 计算主轴前端盖压紧量 A, 以及检测主 轴锥孔跳动值△s;

⑥机械主轴与主轴测试台对接安装。

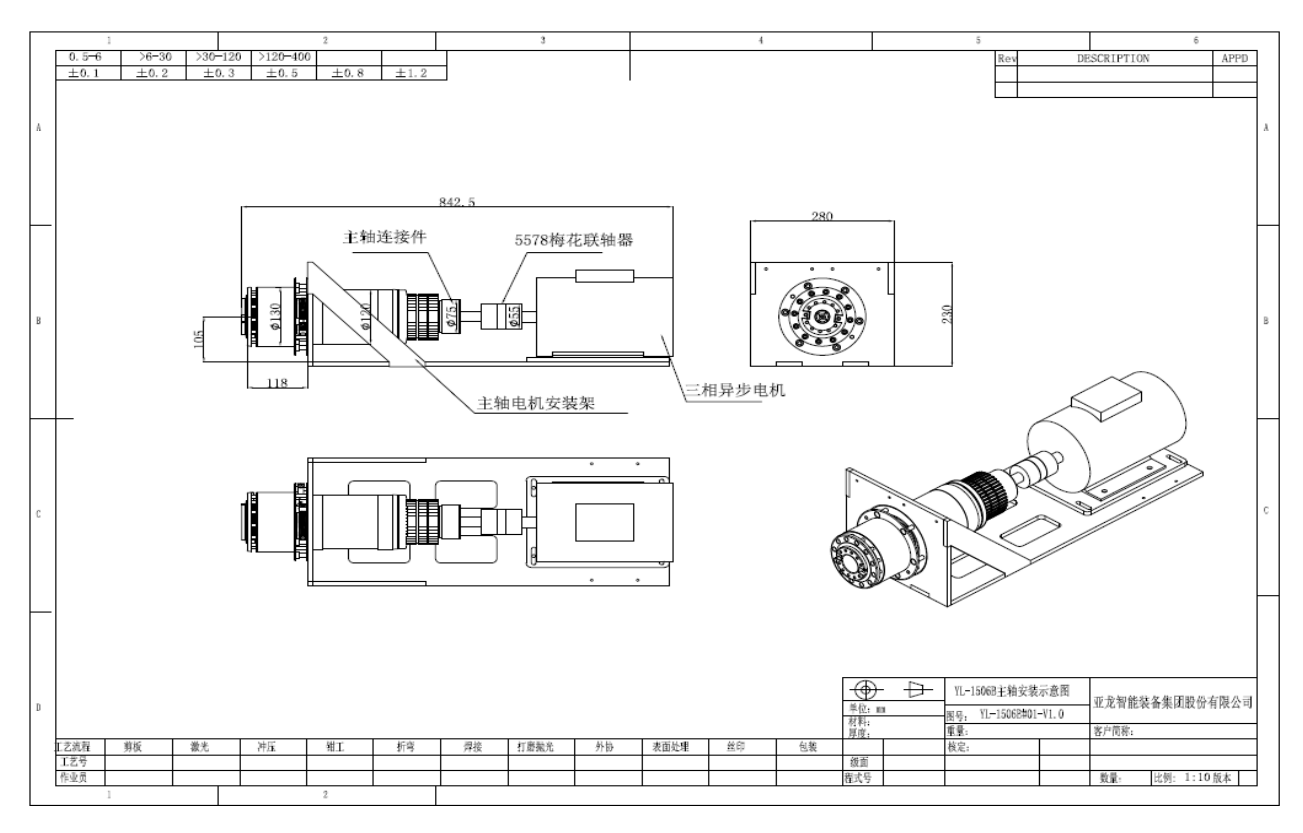

完成过程中的相关数据记入表 1-1 中,请裁判验收各个项目任务的完成成 果。所涉主轴总装图及其主轴零件明细表由赛场提供。

| 序号                       | 项目内容                                                                                                    |  |  |
|--------------------------|----------------------------------------------------------------------------------------------------|--|--|
| 项目一<br>(1 <sup>分</sup> ) | 工件准备与清洁。在零件摆放区的主轴零部件进行清点、核对,并按照正确的<br>工艺步骤清洁,按照安装工艺步骤将零部件整齐码放到装配区,如发现零部件<br>上有毛刺, 按照正确的工艺方法去除毛刺。                                 |  |  |
| 项目二<br>(2 <sup>分</sup> ) | 前主轴轴承安装: 根据主轴安装工艺要求安装主轴轴承, 正确选择轴承安装方<br>向,轴承组对形式正确。(请裁判签字确认):<br>测量并调整外圆与主轴同心=     mm。                                           |  |  |
| 项目三<br>(2 <sup>分</sup> ) | 主轴轴承回转精度调整: 测量和调整前轴承外环与主轴后轴承轴径接触外圆之<br>间回转跳动, 选手将测量结果填入下式(请裁判签字确认):<br>$\triangle$ r= mm,<br>检验前轴承外环端面跳动<br>$\triangle$ a=<br>mm |  |  |
| 项目四<br>(1 <sup>分</sup> ) | 前后轴承锁紧螺母锁紧。选手确认轴承系轴向预紧完成后,请填写如下数据,<br>在力矩扳手调至前轴承预紧力矩值时, 选手调整力矩扳手的大小<br>(请裁判签字确认):<br>前轴承= カランド ふくしょう<br>Nm<br>后轴承=<br>Nm         |  |  |
| 项目五<br>(5 <sup>分</sup> ) | 用深度尺实测主轴套筒端面到主轴套隔台的长度 K1 值, 选手记录以下数据<br>(请裁判签字确认):<br>$K1 =$<br>mm<br>$K1_1 =$<br>mm<br>$K1_2 =$<br>mm                           |  |  |

表 1-1:主轴加装改造事项及记录

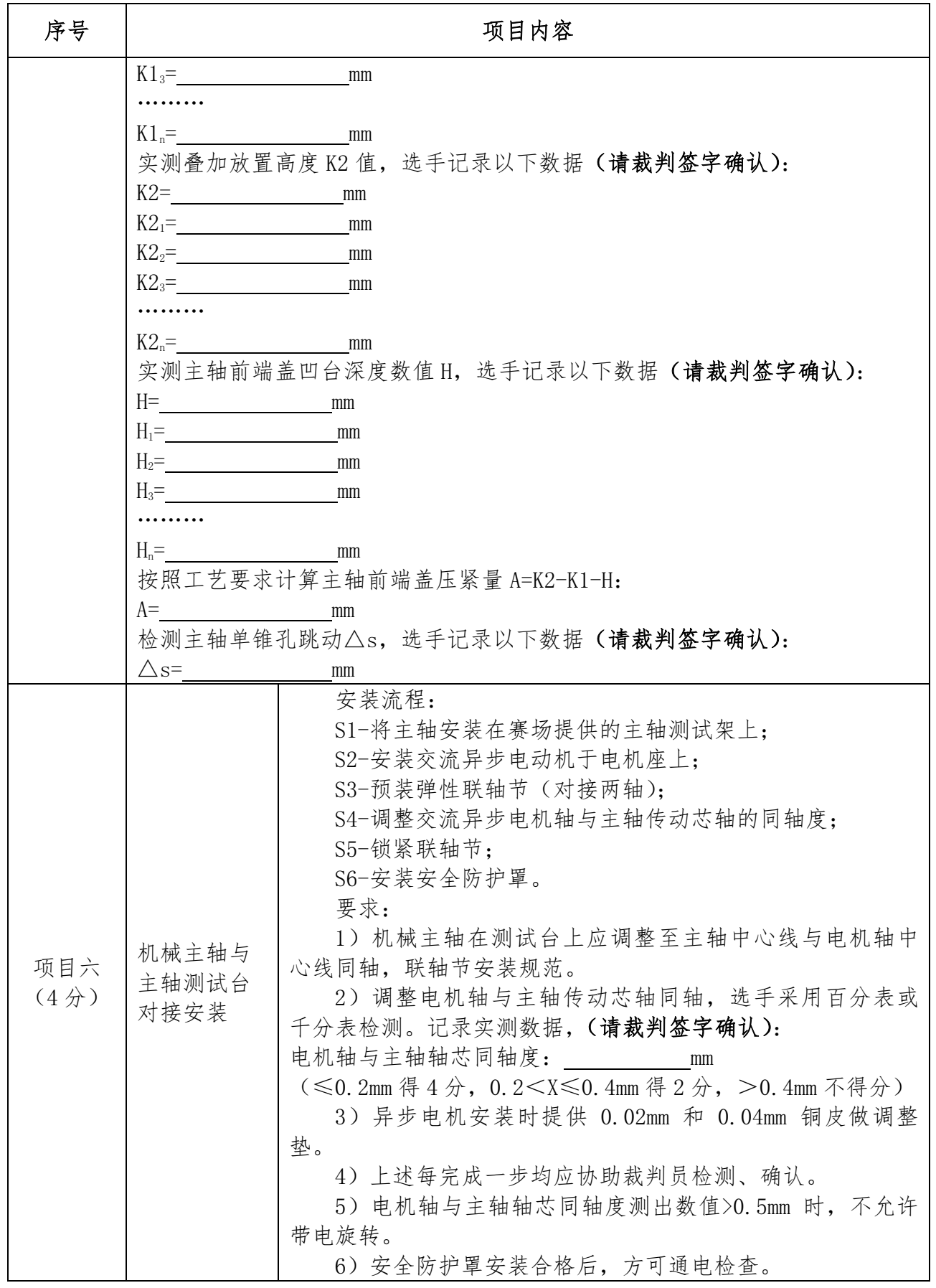

#### 任务二:数控机床故障诊断和排除(**20** 分)

故障排查涉及立式加工中心技术指标、系统参数、伺服参数及 PLC 程序, 最终以解除报警、准确实现功能动作为完成任务。

要求:

1.根据表 2-1 第三列"技术指标检验标准",排除故障现象。

2.将每一个已排除故障的现象、故障原因及修正参数写入表 2-2:数控机 床维修记录表中,并向裁判报告,请求裁判签字确认故障排除的工作成果。 当申请裁判和技术人员恢复机床时,每一个未排除的故障倒扣 0.5 分。

3.选手不得全部清除数控系统数据和梯形图。一经发现,按要求排除全部 故障的情形计分。

| 序号             | 检查事项     | 技术指标检验标准                             |
|----------------|----------|--------------------------------------|
| $\mathbf{1}$   | 急停检查     | 急停按钮起作用                              |
| $\overline{2}$ | 伺服驱动检查   | 解除伺服报警                               |
| 3              | 进给伺服移动无报 | X/Y/Z 轴显示正常, 在 JOG 方式和录入方式下, 倍率 100% |
|                | 警        | 移动各轴, 能正常移动无报警                       |
| 4              | 伺服移动方向正确 | X/Y/Z 轴在 JOG 方式下+/-移动确认轴运动方向符合立式数    |
|                |          | 控铣床相关坐标定义标准。                         |
| 5              | 进给轴软/硬限位 | 检测各轴运行范围符合该机床行程规格且限位有效               |
| 6              | 坐标轴移动准确  | 检测手轮或 MDI 方式下进给轴移动的实际距离与显示数值         |
|                |          | 相等 (需要使用百分表进行演示)                     |
| $\overline{7}$ | 进给轴倍率修调正 | 在 JOG (手动) 和 MDI 方式下移动进给轴, 调整倍率开     |
|                | 确        | 关,轴按照指定倍率移动                          |
| 8              | 手轮方式下轴选正 | 在手轮方式下, 切换手轮轴选开关信号, 能够正确选择相          |
|                | 确        | 应的坐标轴,实现 X/Y/Z 轴移动。                  |
| 9              | 手轮方式下倍率正 | 在手轮方式下, 切换手轮倍率信号, 移动 X/Y/Z 轴, 能够     |
|                | 确        | 正确实现相应的倍率。                           |
| 10             | 进给轴伺服驱动性 | 通过伺服优化, 观察圆图形误差有明显改善                 |
|                | 能匹配      |                                      |
| 11             | 主轴的启动和停止 | 在 JOG (手动) 和 MDI 方式下, 能够启动和停止主轴。     |
|                | 正常       |                                      |
| 12             | 主轴定向准确   | 在 MDI 方式下, 执行 M19, 主轴准停准确。           |
| 13             | 主轴旋转方向正确 | 在 MDI 方式下, 执行 M03 S 50 检查主轴的旋转方向正确   |
| 14             | 主轴速度和倍率正 | 在 MDI 方式下, 执行 M03 S300 检查主轴的旋转速度和各   |
|                | 确        | 档倍率正确                                |
| 15             | 机床操作面板功能 | 检查机床操作面板各按键、旋钮、指示灯功能正常               |
|                | 正常       | (工作选择方式、循环启动、进给暂停、单段、跳段)             |

表 2-1 故障检查事项

## 表 2-2 数控机床维修记录表

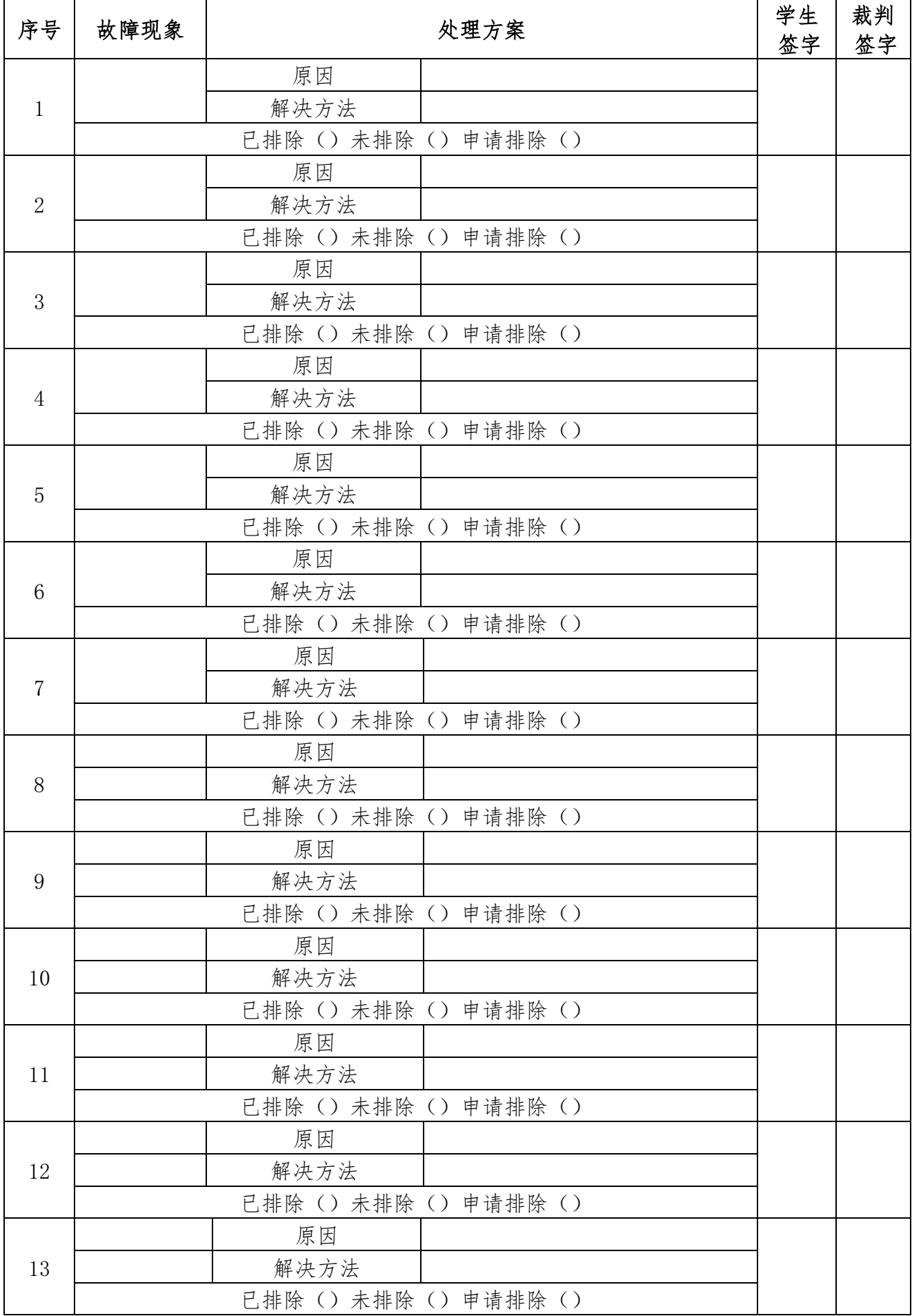

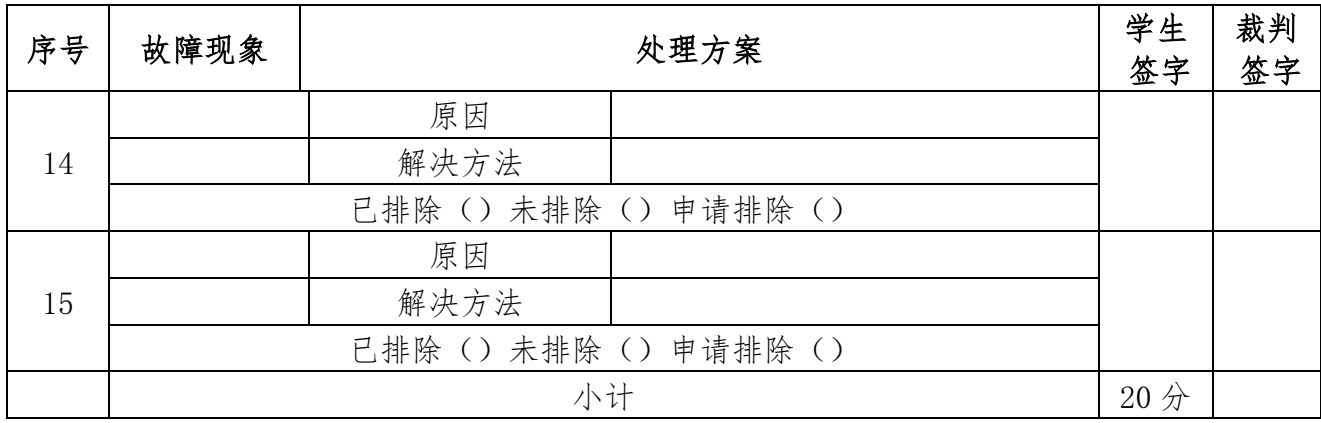

#### 任务三:手夹和平口钳安装与调试(**5** 分)

根据赛场提供的电磁阀、气管及传感器,完成表 3-1 中任务,①手夹和机 床平口钳安装与调试;②机器人手夹功能验证。

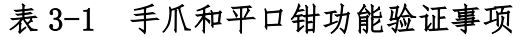

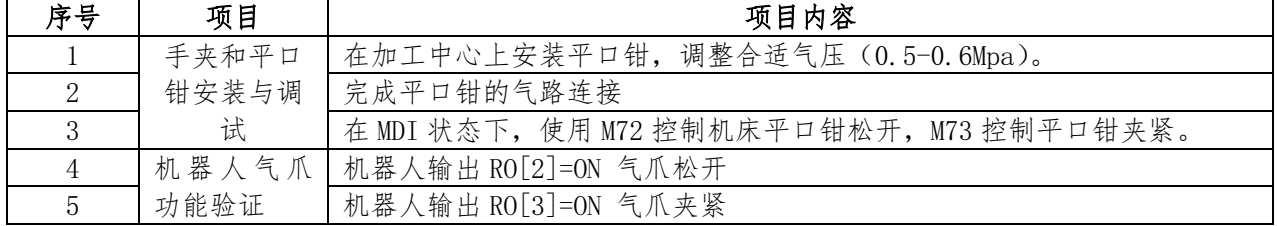

#### 任务四:机床功能开发(**20** 分)

根据赛项提供的测头、主轴部件。利用机床数控系统,完成:①智能制造 工件测头;②开通模拟主轴功能、主轴单元通电空载测试;③ PC 机与 CNC 互 联互通;④完成指定功能的开发。

#### 4-1.加装智能制造工件测头(6 分)

根据所提供的测头,按照表 5-1 工件测头加装项目表中第三列要求,完成 各项任务。每一个项目任务完成后均需请裁判验收任务完成成果。

| 序号 | 项目          | 要求                                                          |
|----|-------------|-------------------------------------------------------------|
|    | 放置测头<br>接收器 | 将测头接收器固定于电气柜顶部合适位置                                          |
|    | 测头电气<br>连接  | 连接测头接收器电源线。<br>连接"工件测头开启"信号线至 PLC 输出点 Y10.7, 并在 PLC 中<br>2) |

表 4-1 加装智能制造工件测头事项

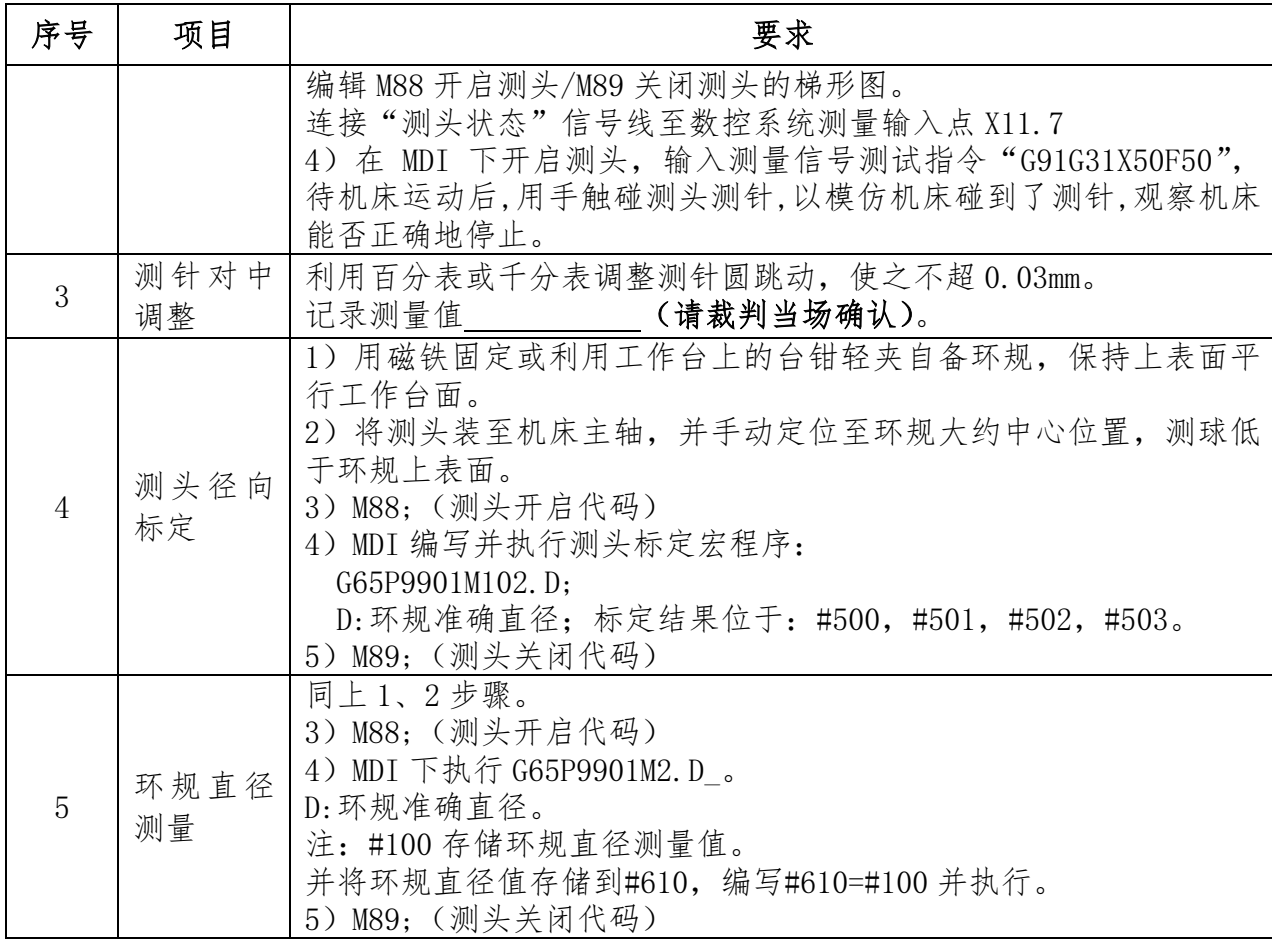

#### 4-2 开通模拟主轴功能、主轴单元通电空载测试(4 分)

根据任务二装配好的机械主轴和异步电机,在本节中根据赛场提供的变频 器技术资料连接变频器,并通过机床 MDI 或操作面板备用键控制主轴旋转 500rpm 进行测试。具体要求:①完成数控系统模拟接口→变频器→三相异步电 机的硬件连接;②完成数控系统模拟接口功能开通(数控系统侧参数设置、 PLC 编辑);③变频器参数设置。选手依据表 4-2,在任务完成过程中或任务完 成后,请裁判验收任务成果。

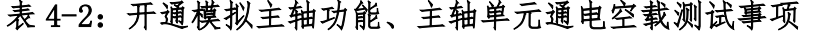

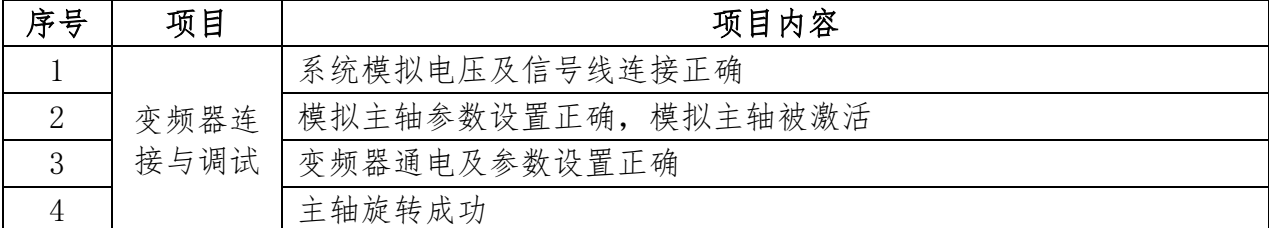

模拟主轴正转输出信号 Y12.0,模拟主轴反转输出信号 Y12.2。

#### 4-3. PC 机与 NC 互联互通 (4分)

根据现场提供设备接口和以太网线,实现 PC 机与 CNC(数控系统)的连

接。系统与 PC 机联通中,要求检查在数控系统端操作,可将 PC 上的程序文件 复制到数控系统。选手在任务完成后,根据表 4-3,请裁判验收任务完成成 果。

数控系统 IP 固定为: 172.18.120.13; 机器人 IP 固定为 172.18.120.14; 电 脑 IP 已设定完成;以上 IP 均无需修改。

| 项目内容                        | 调整结果 | 项目内容           |
|-----------------------------|------|----------------|
| $PC \frac{1}{2} NC$<br>互联互通 | 参数调整 | PC 侧 IP 地址设置正确 |
|                             |      | NC 侧 IP 地址设定正确 |
|                             |      | 数据线连接成功        |
|                             |      | NC 侧调用程序成功     |

表 4-3: PC 与 NC 互联互通事项

#### 4-4.完成指定功能开发(6 分)

利用富余的 M 指令,开发 PLC 程序,以及参数设置,实现:

(1)通过 MDI 键盘输入 S 指令、M 指令控制主轴正/反转。

(2)通过机床操作面板备用键(参照表 4-4)作为"主轴正转"、"主轴反 转"、"增速按钮"、"减速按钮"、"主轴停止",按下哪个键后,其对应的按钮 LED 点亮,通过增速/减速按钮每按一次增/减速 10%。

(3)模拟主轴指令推荐见表 4-5。

(4)选手根据表 4-6:完成指定功能开发(实现模拟主轴调速控制功能) 后,请裁判验收任务完成成果。

| 新定义内容 | 在操作面板上定义       | 输入地址   | 输出地址   |
|-------|----------------|--------|--------|
| 主轴正转  | K <sub>2</sub> | R901.5 | R911.5 |
| 主轴反转  | K3             | R901.6 | R911.6 |
| 主轴停止  | K4             | R901.7 | R911.7 |
| 增速按钮  |                | R906.1 | R916.1 |
| 减速按钮  | 6              | R906.2 | R916.2 |

表 4-4 备用键对应的输入和输出地址

表 4-5 模拟主轴指令推荐

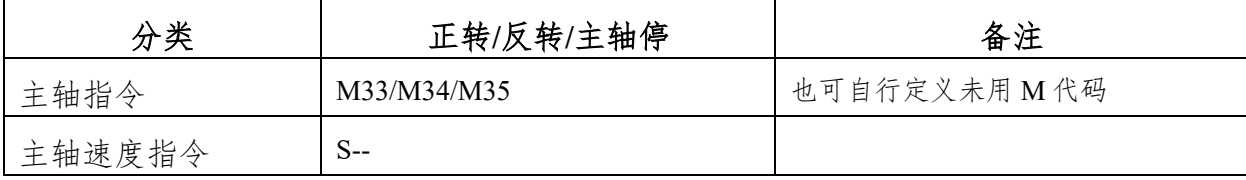

| 序号 | 项目     | 项目内容                       |
|----|--------|----------------------------|
|    | PLC 编程 | MDI 方式下执行主轴控制 M/S 代码, 主轴旋转 |
|    |        | 主轴正转按钮/主轴反转按钮/LED 有效       |
|    |        | 增速按钮/减速按钮/LED 有效           |
|    |        | 主轴停止按钮/LED 有效              |

表 4-6 完成指定功能开发(实现模拟主轴调速控制功能)事项

#### 任务五: 加工联调与验证(30分)

## 5-1.运动精度检测——球杆仪检测圆轨迹运动精度(6 分)

按照表 5-1 中第二列"检测项目"和第三列"要求",使用球杆仪对机床 指定位置按 GB17421.4 或 ISO230-4 标准要求测量 XY 平面圆度 (假定机床温度 20℃,膨胀系数 11.7)。并填写和保存数据。

| 序号             | 检测项目                                                     | 检测内容                          | 设定数据(选手填<br>写)                                    | 裁判<br>签字 |
|----------------|----------------------------------------------------------|-------------------------------|---------------------------------------------------|----------|
| $\mathbf{1}$   | 编制 X-Y 平面测<br>试程序 (可以借<br>鉴仪器帮助手册<br>中的已有程序),<br>并输入数控系统 | 半径: 100mm,<br>进给速度 1000mm/min |                                                   |          |
| $\overline{2}$ | 设定球杆仪测试 <br>中心                                           | 在机床上建立测试程序的<br>坐标系原点          | 记录所设定坐标系<br>原点:<br>X:<br>Y:<br>Z:                 |          |
| 3              | 测试程序调试                                                   | 空运行测试程序                       |                                                   |          |
| $\overline{4}$ | 蓝牙连接调试                                                   | 将球杆仪与电脑连接起来                   |                                                   |          |
| 5              | 配置校准规                                                    | 配置校准规 30mm~100m<br>m中任意一种     | 校准规校准后球杆<br>仪实际长度:                                |          |
| 6              | 安装球杆仪并测<br>试                                             | 测量后存储测试报告到选<br>手文件夹           |                                                   |          |
| $\overline{7}$ | 按 GB17421-4 分<br>析圆度误差                                   |                               | 记录圆度误差值:<br>G (CW) 顺时针圆<br>度<br>G (CCW) 逆时针圆<br>度 |          |
| 8              | 给出该处 X-Y 平<br>面垂直度误差                                     |                               | 记录垂直度:                                            |          |

表 5-1:运动精度检测事项

# 5-2. 编写相应 PMC, 实现软件与机器人上下料流程同步(6分)

根据赛项提供的数字化虚拟制造仿真软件、机器人及控制系统、数控机床 编写相应 PMC,实现仿真软件与实际机器人上下料流程同步。数字化虚拟制造 仿真软件与系统互联地址见表 5-2。当机器人上下料流程运行时,仿真软件同 步实现以下功能(主要考核每个步骤开始动作同步,后续速率差别不作为考核 点):

初始状态:真实机床门关到位,真实平口钳夹紧,机器人上手爪已手动装 配,虚拟仿真通讯成功。

(1)机器人输出 D0[105],真实机床回到取放料位置,即 Y 轴、Z 轴回到第 一参考点(G91 G28 Y0 Z0),X 轴回到第二参考点(G30 X0)。此时虚拟仿真软 件中毛坯开始出料(Y24.0);

(2)真实机器人移动到抓料位置,松开机器人手爪。虚拟仿真软件中机 器人松开手爪并自动移动到传送抓料位置;

(3)真实机器人手爪夹紧,移动到机床上料位置,虚拟仿真软件中机器 人手爪夹紧,移动到机床上料位置;

(4)真实机床安全门开,虚拟仿真软件中安全门开;

(5)真实数控机床平口钳松开,机器人移动到平口钳里放置毛坯,虚拟 仿真软件中的数控机床平口钳松开,机器人移动到平口钳位置放置毛坯;

(6)真实机器人手爪松开,虚拟仿真软件中机器人手爪松开;

(7)真实数控机床的平口钳关,机器人移动到机床门外;虚拟仿真软件 中的平口钳关,自动移出到机床外;

(8)真实数控机床安全门关,程序运行,虚拟仿真软件中数控机床安全 门关,开始加工。

| 地址 | 含义          | 仿真→机床 | 地址 | 含义      | 机床→仿真              |
|----|-------------|-------|----|---------|--------------------|
| X2 | 机器人到达机床上料位置 | X24.0 | Y2 | 添加毛坯    | Y <sub>24</sub> .0 |
| X3 | 机器人手爪到平口钳位置 | X24.1 | Y5 | 机器人手爪松开 | Y24.1              |
| X4 | 毛坯出库到位      | X24.2 | Y6 | 机床门打开   | Y24.2              |

表 **5-2** 软件与系统互联地址

11

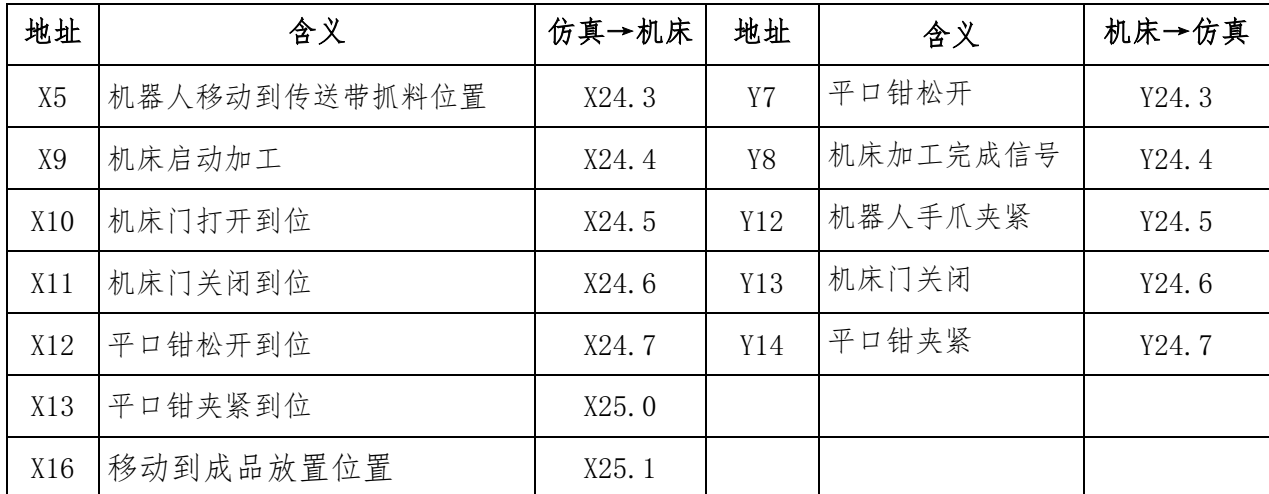

#### 5-3 机器人上下料编程,手动运行(8 分)。

根据表 5-3 提供的信号地址,示教编制机器人程序,实现机床在自动模 式下,完成机器人上下料流程:

| <b>CNC</b> | <b>PMC</b>          | 机器人        | PMC 虚拟 | <b>ROBOT</b> | $10\,$ |
|------------|---------------------|------------|--------|--------------|--------|
| 机床门开到位 1   | X9.0                | DI[121]    | R701.0 | 快换           | RO[1]  |
| 机床门开到位 2   | X9.1                |            |        | 手爪松开         | RO[2]  |
| 机床门关到位 1   | X9.2                | DI[123]    | R701.2 | 手爪夹紧         | RO[3]  |
| 机床门关到位 2   | X9.3                |            |        | 喷嘴吹气         | RO[4]  |
| 加工完成信号     | F9.4, R701.4        | DI[124]    | R701.3 |              |        |
| 机床取放料到位    | F96.0, F94.1, F94.2 | DI[125]    | R701.4 |              |        |
| 机床门开       | Y8.0                | $D0$ [101] | R700.0 | 手爪松开到位       | RI[1]  |
| 机床门关       | Y8.1                | $D0$ [102] | R700.1 | 手爪夹紧到位       | RI[2]  |
| 平口钳松开      | Y8.2                | D0[103]    | R700.2 | 手爪在机器人末端     | RI[3]  |
| 平口钳夹紧      | Y8.3                | DO[104]    | R700.3 |              |        |
| 启动加工       | G7.2                | DO[105]    | R700.4 | DI 信号均需设置为模拟 |        |
| 机器人在机床外    | 防干涉功能               | $D0$ [106] | R700.5 |              |        |

附表 5-3:机器人应用功能开发信号表

(1)初始状态:立体库上有 A1、A2 工位均放置上毛坯,机床处于自动模式, 机器人在安全位置,示教器模式为 ON, 机器人控制柜模式为 T1 模式;

(2)机器人自动去取手爪(手动装夹,此项不得分,后续流程正常得分);

(3)机器人从 A1 工位抓取毛坯 1;

(4)机器人上料到机床平口钳中;

(5)机床门关,数控机床运行模拟加工程序(暂停 10 秒,G04 X10);

(6)毛坯 1 模拟加工完成,机床门开;

(7)机器人下料,毛坯 1 放置到立体库 B1 工位;

- (8)机器人从 A2 工位抓取毛坯 2;
- (9)机器人上料到机床平口钳中;
- (10)机床门关,数控机床运行模拟加工程序(暂停 10 秒,G04 X10);
- (11)毛坯 2 模拟加工完成,机床门开;
- (12)机器人下料,毛坯 2 放置到立体库 B2 工位;
- (13)机器人完成流程,自动放置手爪。

注意:调试好机器人程序后,请求裁判验证。此验证是一次性的,即一次 验证时出现安全性问题,立即停止 5-3 中的任务,进行最后的打分。

#### 5-4 加工程序编程(4 分)。

选手依据 GB/T-20957.7-2007《精密加工试件》标准,按照赛项任务书的 图纸要求(图 5-1,该件毛坯为一块方料,其中 70×70×10 段为平口钳夹持部 位,事先已加工成形),在不使用刀具的情况下,编写零件的数控加工程序,程 序名为 O1122,并在数控机床进行程序模拟运行,系统画面上中显示刀具轨迹 路线即可。

#### 5-5 机器人上下料流程,自动运行(6 分)。

(1)初始状态:立体库上有 A1、A2 工位均放置上毛坯,机床处于自动模 式, 机器人在安全位置, 示教器模式为 OFF, 机器人控制柜模式为 AUTO 模式;

(2)选手和裁判均退到安全区域,选手手拿示教器,如出现安全情况及 时拍下急停。

(3)按照 5-3 任务中第(2)至(13)项步骤运行,但第(5)与第 (10)项为运行零件加工程序(O1122)。

(4)此验证是一次性的。

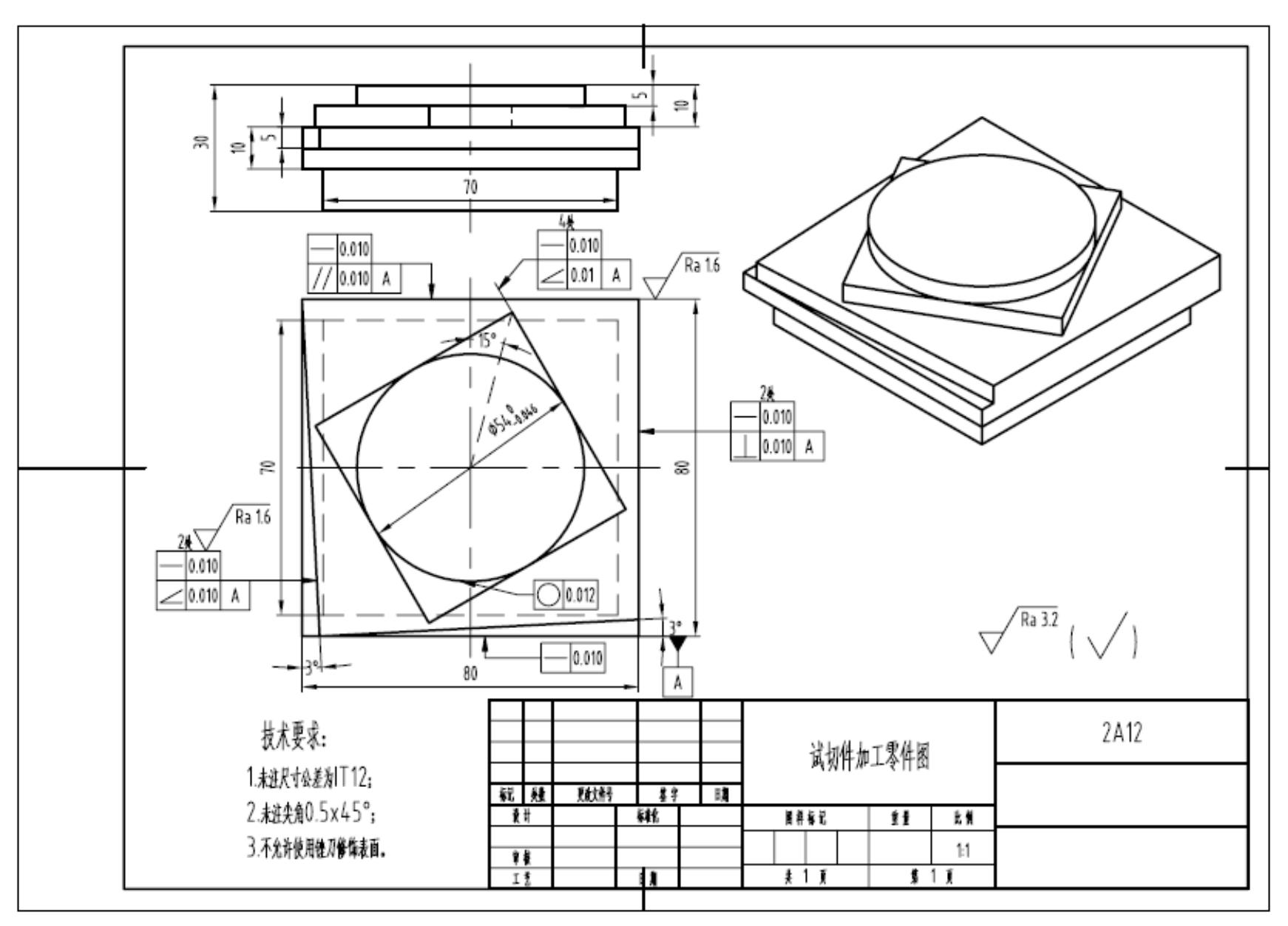

图 5-1 试切件图

# 六、职业素养和安全意识(10 分)

本赛项专设职业素养和安全意识评价环节,用于评价选手在竞赛全程的职 业素养水平和安全意识。选手参照表 6-1 中的要求执行。

| 序号                          | 项目    | 要求                                                             |
|-----------------------------|-------|----------------------------------------------------------------|
| $\mathbf{1}$                | 安全意识  | 着装、电工鞋及其他劳动防护得当、具有良好的安全意识及行为。                                  |
| $\mathcal{D}_{\mathcal{L}}$ | 遵守规范  | 操作过程中遵守标准和规范。                                                  |
| 3                           | 践行 5S | 工、量具码放整齐, 保持工位清洁卫生, 践行现场 5S 管理规范。                              |
|                             | 和谐友善  | 参赛选手间和谐团结, 善意对待其他选手。                                           |
| 5                           | 诚信文明  | 在提出补时申请时, 以及赛后向指导教师描述申诉事实时, 不夸大不<br>扭曲事实。尊重裁判及其他赛场工作人员,言行举止文明。 |

表 6-1: 职业素养与安全意识事项